# EuroStopa podręcznik użytkownika

Podręcznik do programu EuroStopa

**06.02.2018**

# <span id="page-1-0"></span>1 SPIS TREŚCI

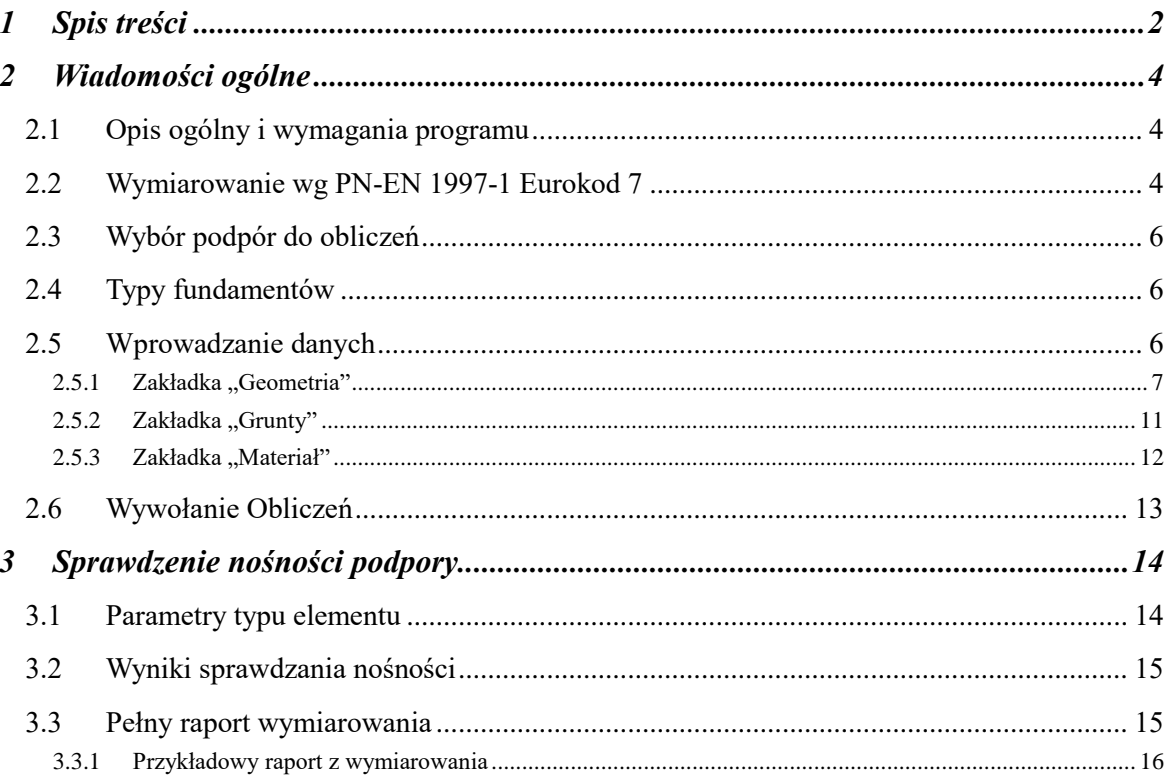

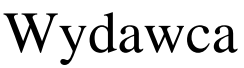

ArCADiasoft Chudzik sp. j. ul. Sienkiewicza 85/87 90-057 Łódź www.arcadiasoft.pl

# Prawa autorskie

Zwracamy Państwu uwagę na to, że stosowane w podręczniku określenia software'owe i hardware'owe oraz nazwy markowe danych firm są prawnie chronione.

Program komputerowy oraz podręcznik użytkownika zostały opracowane z najwyższą starannością i przy zachowaniu wszelkich możliwych środków kontrolnych.

Pomimo tego nie można całkowicie wykluczyć wystąpienia błędów.

Pragniemy w związku z tym zwrócić uwagę na to, że nie możemy udzielić gwarancji, jak również ponosić prawnej odpowiedzialności za wynikłe stąd skutki.

Za podanie nam ewentualnych błędów będziemy wdzięczni.

# <span id="page-3-0"></span>2 WIADOMOŚCI OGÓLNE

# <span id="page-3-1"></span>**2.1 OPIS OGÓLNY I WYMAGANIA PROGRAMU**

Moduł wymiarujący *EuroStopa* przeznaczony jest do projektowania fundamentów bezpośrednich wg "*PN-EN 1997-1 Eurokod 7"* w programie *R3D3/R2D2*, w złożonym stanie obciążenia. Program jest wykonany w postaci zintegrowanej instalacji, wbudowanej w program do obliczeń statycznych *R3D3/R2D2,* który do działania wymaga odrębnej licencji*.* Aktualnie *R3D3***-***Rama 3D* i *R2D2***-***Rama 2D* mogą pracować w dwóch konfiguracjach:

- Osobno jako program tylko do obliczeń statycznych (wówczas moduł *EuroStopa* działa jedynie w wersji demo) – wymagana licencja na *R3D3 (R2D2)*.
- W połączeniu z modułem *EuroStopa* jako program do obliczeń statycznych i wymiarowania stóp fundamentowych - wymagana licencja na *R3D3 (R2D2)* i *EuroStopa*.

Do poprawnego i pełnego działania modułu *EuroStopa* wymagana jest obecność w systemie programu do edycji lub przeglądania plików raportów (format RTF) w postaci np. *MS Word* (od wersji 2003) lub *MS Word Viewer*.

W ogólnym przypadku program może wykonać następujące obliczenia i sprawdzenia:

- Sprawdzenie nośności gruntu w dwóch kierunkach, w poziomie posadowienia i na stropie każdej warstwy gruntu dla wszystkich schematów obciążeń, zgodnie z PN *PN-EN 1997-1 Eurokod 7*.
- Sprawdzenie warunku normowego dotyczącego wielkości mimośrodu.
- Wymiarowanie bloku fundamentu na zginanie wywołane odporem gruntu, liczone dla ekstremalnych naprężeń w kierunku x i y (wg *PN-EN 1992-1-1 Eurokod 2*) wraz ze sprawdzeniem warunków konstrukcyjnych na zbrojenie minimalne i odpowiednim doborem prętów.
- Sprawdzenie stateczności na obrót dla kolejnych schematów obciążeń.
- Sprawdzenie przebicia w przekrojach charakterystycznych stopy fundamentowej.
- Obliczenia średniej wartości osiadania pierwotnego i wtórnego bloku fundamentu na podłożu warstwowym dla wszystkich schematów obciążeń metodą naprężeń (zgodną z Eurokodem) zawartą w PN-81/B-03020 "Grunty budowlane – Posadowienie bezpośrednie budowli".
- Dla stopy kielichowej wykonuje wymiarowanie zbrojenia poziomego i pionowego kielicha wraz z odpowiednim doborem prętów.

Poza szerokim zakresem obliczeń moduł dodatkowo charakteryzuje się następującymi parametrami:

- Uwzględnia piezometryczny poziom wody gruntowej.
- Program pozwala na uwzględnienie dodatkowych mimośrodów w usytuowaniu oddziaływań na fundamencie.
- Umożliwia obliczenie podatności pionowej podpory (współczynnik Winklera).
- Jest ergonomiczny i prosty w obsłudze.

# <span id="page-3-2"></span>**2.2 WYMIAROWANIE WG PN-EN 1997-1EUROKOD 7**

Dokument "PN-EN 1997-1 Eurokod 7" zwany dalej "normą" jest obszernym zbiorem przepisów i wymagań dotyczących projektowania geotechnicznego. Wprowadza on konieczność znacznie bardziej obszernej analizy stanów granicznych nośności i użytkowalności fundamentów konstrukcji budowlanych.

Norma rozróżnia sposób projektowania zależnie od trzech kategorii geotechnicznych. Wyróżnione zostały proste przypadki, które można bezpiecznie rozwiązać w oparciu o jakościowe badania gruntu i doświadczenie (kategoria geotechniczna 1) oraz przypadki standardowe (kategoria geotechniczna 2) i skomplikowane (kategoria geotechniczna 3). Program ma zastosowanie głównie w przypadku kategorii 2.

Norma wprowadza następujące, podstawowe stany graniczne:

- STR zniszczenie lub nadmierna deformacja fundamentów, w którym decydującą rolę odgrywa wytrzymałość fundamentów lub elementów konstrukcji współpracujących z podłożem gruntowym
- GEO zniszczenie lub nadmierna deformacja podłoża gruntowego,w którym podstawowe znaczenie ma wytrzymałość podłoża

#### Wiadomości ogólne

- STA utrata stateczności globalnej lub nadmierne deformacje gruntu, w którym również decydujące są parametry wytrzymałościowe gruntu
- UPL zniszczenie przez wypiętrzenie fundamentu, np. na skutek wyporu wody, gdzie decydujące znaczenie ma ciężar konstrukcji
- HYD zniszczenie spowodowane ciśnieniem spływowym (nadmiernym spadkiem hydraulicznym) Stan STR najczęściej zostaje usatysfakcjonowany poprzez odpowiedni dobór zbrojenia fundamentu.

Stan GEO możemy przestawić jako zestawienie poniższych warunków dotyczących podłoża pod fundamentem:

- wyczerpania nośności na skutek przebicia lub wypierania
- utraty stateczności na skutek przesunięcia (poślizg)
- utraty ogólnej stateczności podłoża pod obiektem
- łącznej utraty stateczności podłoża i zniszczenia konstrukcji
- zniszczenia konstrukcji na skutek przemieszczenia fundamentu
- nadmiernych osiadań
- nadmiernych wypiętrzeń spowodowanych pęcznieniem, przemarzaniem lub innymi przyczynami
- niedopuszczalnych drgań

Przy tym pierwszych pięć warunków wywodzi się ze stanów granicznych nośności, a pozostałe są stanami granicznymi użytkowalności.

Szczęśliwie w większości przypadków obliczenia sprowadzają się do sprawdzenia pierwszych dwóch warunków.

Stany STA, UPL, HYD nie będą rozpatrywane.

Przy projektowaniu norma podaje trzy podejścia obliczeniowe które można stosować równorzędnie. Polski załącznik preferuje podejście 2., dlatego też w programie obliczenia prowadzone są zgodnie z nim. Charakteryzujący je warunek nośności przyjmuje postać:

$$
E_d = E(\gamma_f F_{rep}, \gamma_f G_k) \leq R(X_k)/\gamma_m = R_d
$$

Zapis ten oznacza, że przy wyznaczaniu wartości obliczeniowych oddziaływań gruntowych stosować się będzie częściowy współczynnik oddziaływania, a wartość charakterystyczna oddziaływania gruntu wyznaczona będzie na podstawie wartości charakterystycznych parametrów gruntowych. Również opór graniczny gruntu wyznaczany będzie na podstawie wartości charakterystycznych parametrów gruntu, a jego wartość charakterystyczna będzie dzielona przez częściowy współczynnik materiałowy do oporu granicznego gruntu.

Należy pamiętać, iż jedynie kompleksowe stosowanie norm europejskich w całym procesie modelowania konstrukcji jest miarodajne i zabrania się stosowania współbieżnie Eurokodów i np. dotychczasowych norm krajowych (patrz uwaga poniżej).

#### *Uwaga:*

*Ze względu na inne podejście do częściowych współczynników bezpieczeństwa po stronie obciążeń i wytrzymałości materiału w normach PN i PN-EN, nie wolno w ramach jednego projektu stosować jednocześnie do wymiarowania podpór i elementów normy PN i PN-EN. Zawsze powinien być stosowany albo zestaw norm PN, albo zestaw PN-EN.* 

Norma nie wymaga minimalnego zagłębienia fundamentu w gruncie, równego 0,5 m. Istnieje natomiast ogólne wymaganie zabezpieczenia podłoża pod fundamentem przed podmyciem. Dlatego, jeżeli nie stosuje się innych zabezpieczeń przed rozmyciem podłoża (np. na skutek wód opadowych czy awarii instalacji wodnej), wymagane zagłębienia fundamentu równe 0,5 m powinno się zachować.

Norma nie stawia w zasadzie ograniczeń co do rozmiarów mimośrodu obciążeń, wymaga jedynie aby przy mimośrodach większych od 1/3 wymiaru fundamentu, przy ocenie nośności, szczególnie dokładnie analizować obliczeniowe wartości obciążeń oraz uwzględniać niekorzystne odchyłki w wymiarach fundamentu (zaleca się dodawać 0,10 m).

Obliczenia osiadań prowadzone są według metody naprężeń, zgodnie z polską normą PN-81/B-03020. Program wyznacza średnie osiadania pod fundamentem, tangensy kątów obrotu względem osi x oraz y oraz maksymalną przechyłkę.

Grunt zalegający pod stopą fundamentową jest dzielony na warstwy, których grubość nie przekracza 0,5 × B oraz uwzględnia się naturalny rozkład warstw geotechnicznych. Naprężenia pionowe w dowolnym punkcie pod fundamentem obliczanie są wg normowego wzoru Boussinesqua:

$$
\sigma_z = \frac{3 \times Q}{2 \times \pi} \times \frac{z^3}{R_0^5}, \text{ gdzie } Q = \sigma(x_s, y_s) \times dx \times dy,
$$

#### Wiadomości ogólne

przy uwzględnieniu rozkładu naprężeń pod całym fundamentem. Dla uzyskania poprawnych wyników wymaga się aby był spełniony warunek *R*<sup>0</sup> 2*b* . Z tego powodu grubość pierwszej warstwy nie powinna być mniejsza niż 0,4 m. Następnie wyznaczane są osiadania pierwotne i wtórne zgodnie ze wzorami 20 i 21 wyżej wspomnianej normy. Osiadania wtórne są uwzględniane tylko w przypadku, gdy czas wznoszenia budowli (od wykonania wykopów fundamentowych do zakończenia stanu surowego, z montażem urządzeń stanowiących obciążenia) jest dłuższy niż 1 rok. Osiadanie w poszczególnej warstwie jest sumą osiadania wtórnego i pierwotnego. Sumowanie osiadań poszczególnych warstw w celu wyznaczenia całkowitego osiadania fundamentu przeprowadzane jest do głębokości max *z* , na której jest spełniony warunek:

$$
\sigma_{z_{\max}d}\leq 0.2\!\times\!\sigma_{z_{\max}\rho}\,.
$$

W przypadku gdy głębokość z<sub>max</sub> wypada w obrębie warstwy geotechnicznej o module ściśliwości *M*<sub>0</sub> przynajmniej dwukrotnie mniejszym niż w warstwie geotechnicznej zalegającej bezpośrednio głębiej, to głębokość ta jest zwiększona do spągu warstwy słabszej. W ten sposób wyznaczane są osiadania dla siatki punktów równomiernie rozłożonych pod fundamentem. Następnie powierzchnia osiadań aproksymowana jest do płaszczyzny przy użyciu metody najmniejszych kwadratów. Współczynniki tej płaszczyzny są tangensami kątów obrotu względem poszczególnych osi oraz średnim osiadaniem.

# <span id="page-5-0"></span>**2.3 WYBÓR PODPÓR DO OBLICZEŃ**

Sprawdzenie nośności można przeprowadzić dla wybranej podpory w programie *R3D3 (R2D2)* po wykonaniu obliczeń statycznych liczonego układu.

Wybór pojedynczej podpory następuje poprzez jej podświetlenie lewym klawiszem myszy.

Sprawdzenie nośności podpory odbywa się dla obwiedni sił wewnętrznych określonych w osiach głównych.

Przed przystąpieniem do obliczeń układ statyczny powinien być dokładnie sprawdzony, policzony i poddany wstępnej analizie. Aby to zrobić sprawnie, zaleca się przed właściwym wymiarowaniem wykonanie następujących czynności:

Dzielimy podpory układu na grupy, które, naszym zdaniem, powinny znajdować się w podobnych warunkach gruntowych oraz o takich samych własnościach geometrycznych i materiałowych. Liczymy statykę układu i przystępujemy do rzeczywistego wymiarowania modułem wymiarującym *EuroStopa*.

# <span id="page-5-1"></span>**2.4 TYPY FUNDAMENTÓW**

Program pozwala na zdefiniowanie następujących typów fundamentów:

- Stopy żelbetowej prostopadłościennej
- Stopy żelbetowej trapezowej
- Stopy żelbetowej kielichowej
- Stopy żelbetowej schodkowej
- Stopy żelbetowej kołowej

# <span id="page-5-2"></span>**2.5 WPROWADZANIE DANYCH**

Nawiasy używane poniżej oznaczają, że parametr bądź wielkość w nich zawarta jest:

- [...] jednostką, w jakiej podawana jest poszczególna wielkość,
- <...> parametrem opcjonalnym, tj. takim, który w pewnych sytuacjach może nie występować,
- {...} zakresem, w jakim występuje dana wielkość.

#### Wiadomości ogólne

#### <span id="page-6-0"></span>*2.5.1 Zakładka "Geometria"*

Okienko wprowadzania geometrii fundamentu składa się z następujących elementów:

- Okna rysunku bryły fundamentu wraz z opisem oznaczeń.
- Grupy ikon wyboru rodzaju fundamentu.
- Okna podstawowych parametrów geometrycznych.
- Przycisku przywracającego wartości domyślne dla danego typu fundamentu.
- Okienka poprawności geometrycznej danych przyjętych do obliczeń.

W przypadku wprowadzenia danych geometrycznych niezgodnych z ich zakresem w okienku dolnym zakładki pojawia się odpowiedni komunikat: "Geometria niepoprawna – brak rysunku", co oznacza, że program nie może wykonać skalowalnego rysunku w dole ekranu i przejąć danych do obliczeń. W ramach modułu przewidziano następujące typy brył fundamentowych:

- Stopa fundamentowa prostopadłościenna.
- Stopa fundamentowa trapezowa.
- Stopa fundamentowa kielichowa.
- Stopa fundamentowa 3-schodkowa.
- Stopa fundamentowa kołowa.

#### 2.5.1.1 Stopa prostopadłościenna

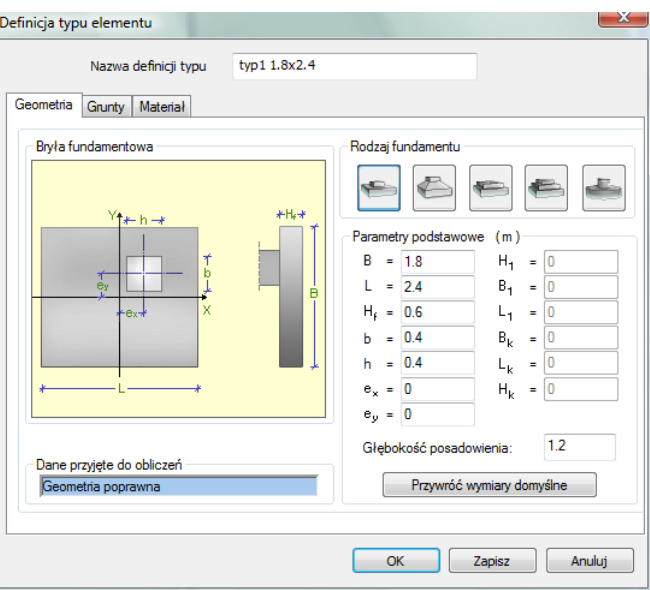

#### **Parametry podstawowe:**

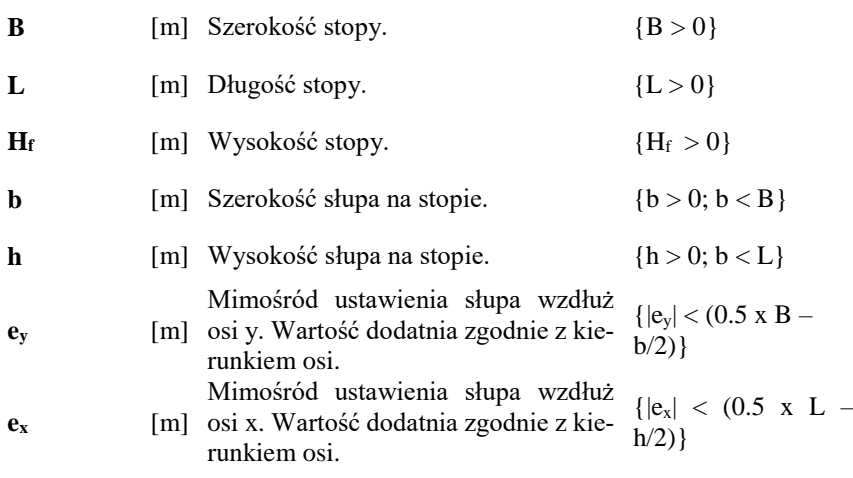

Wiadomości ogólne **Głębokość posadowienia**  [m] Głębokość posadowienia spodu fun-damentu. {D > 0}

### 2.5.1.2 Stopa trapezowa

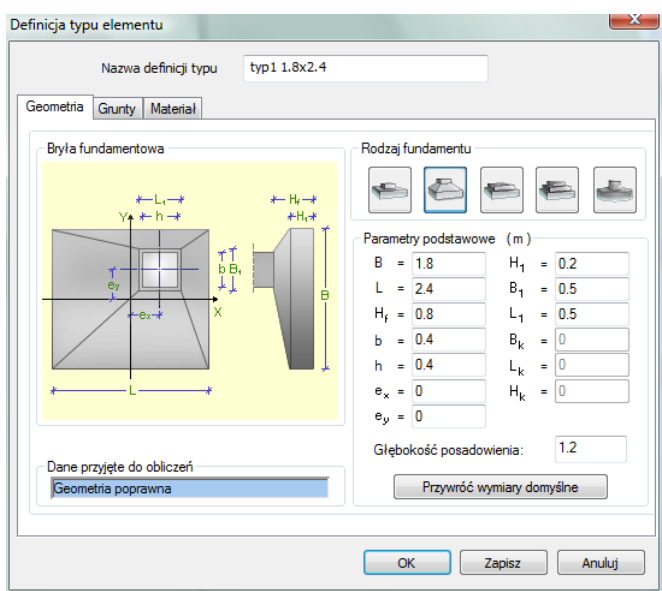

#### **Parametry podstawowe:**

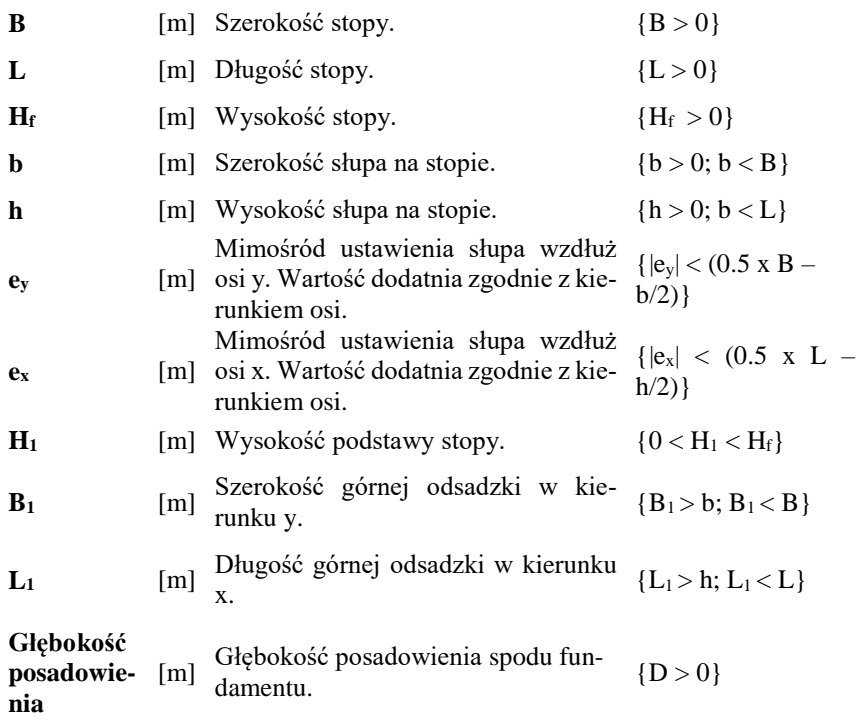

Parametry B<sub>1</sub> i L<sub>1</sub> są zawsze ustawione symetrycznie względem odpowiednich osi słupa.

### Wiadomości ogólne

2.5.1.3 Stopa kielichowa

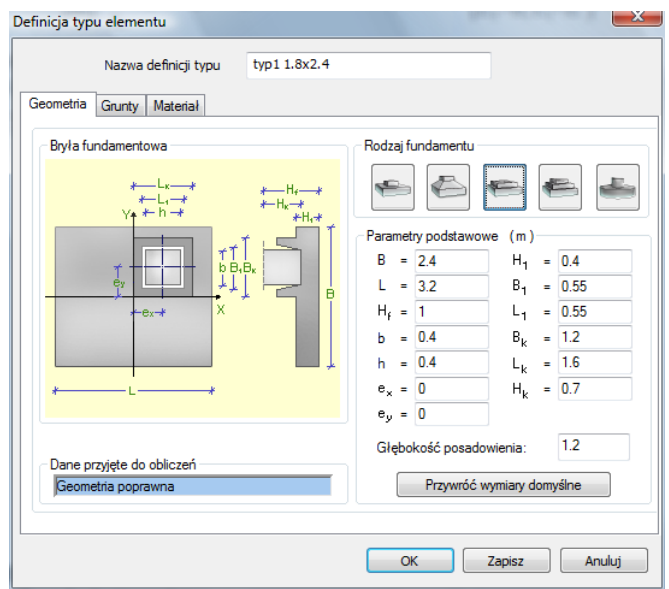

#### **Parametry podstawowe:**

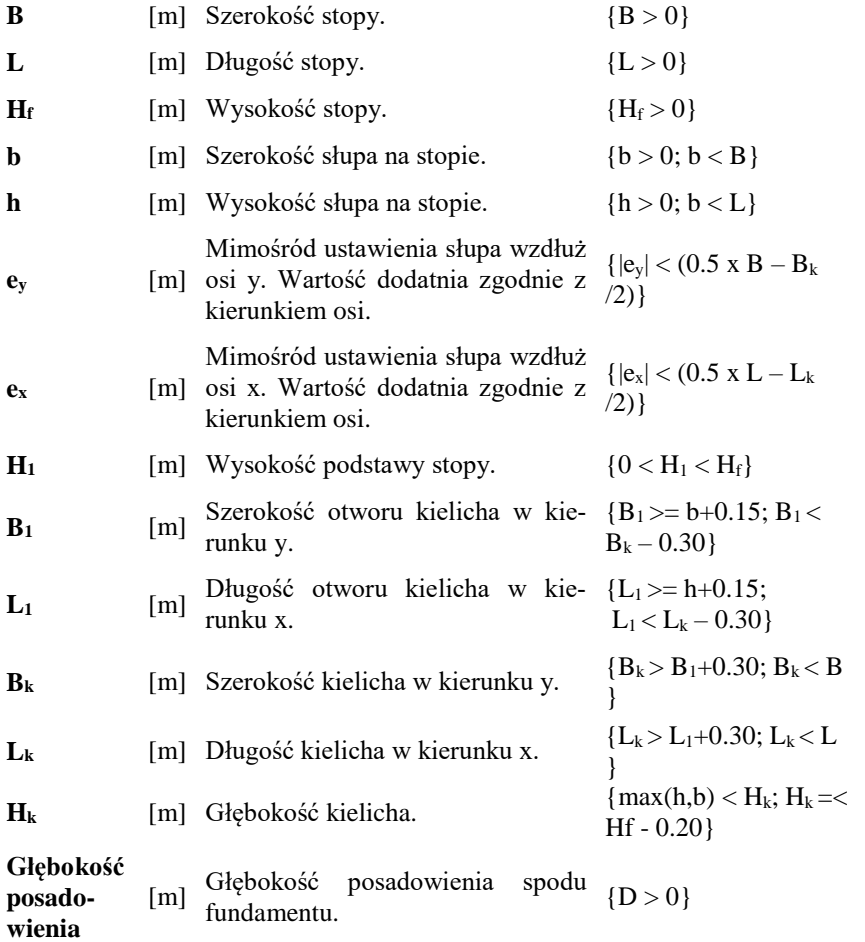

Parametry B<sub>1</sub>; L<sub>1</sub>; B<sub>k</sub>; L<sub>k</sub> są zawsze ustawione symetrycznie względem odpowiednich osi słupa. Minimalny luz w otworze kielicha przy jego wlocie wynosi 7,5 cm z każdej strony. Minimalna grubość ścian kielicha wynosi 15 cm. Minimalna wysokość materiału fundamentu pod słupem wynosi 20 cm.

# Wiadomości ogólne

2.5.1.4 Stopa schodkowa

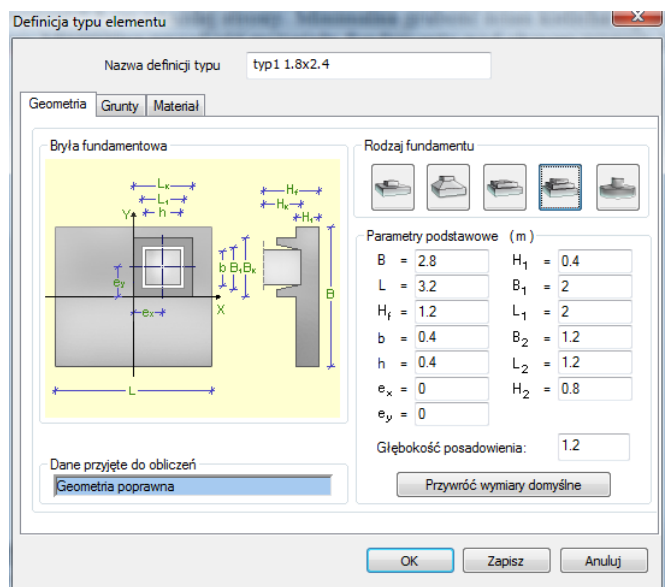

#### **Parametry podstawowe:**

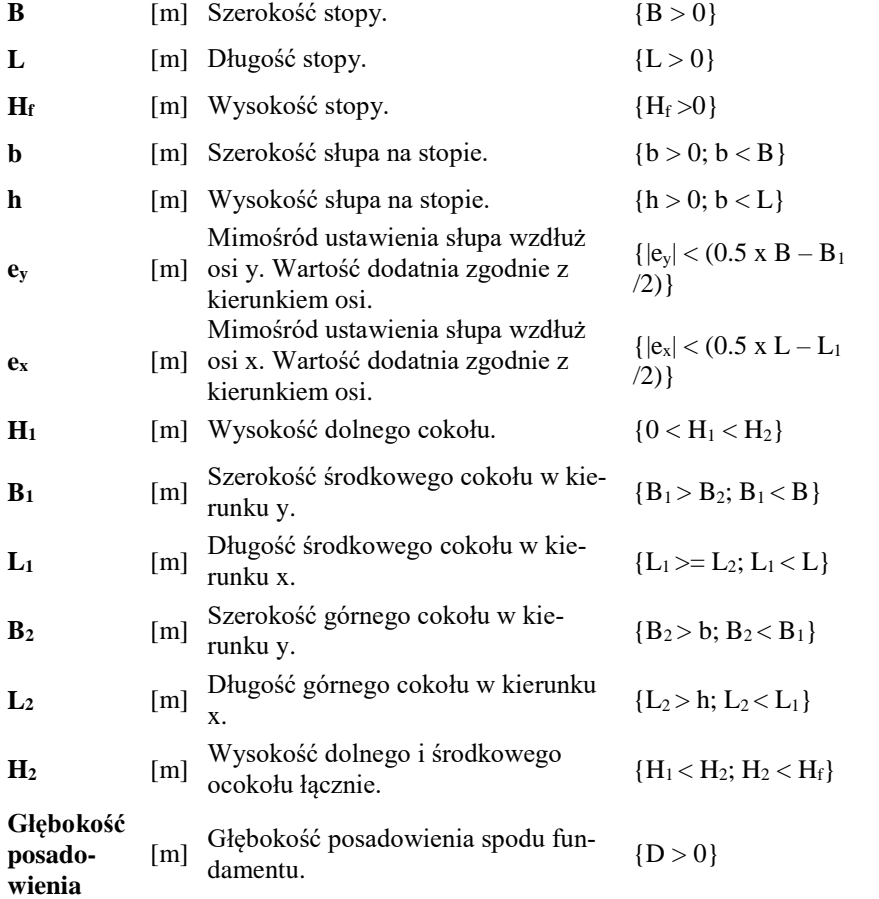

Parametry B<sub>1</sub>; L<sub>1</sub>; B<sub>2</sub>; L<sub>2</sub> są zawsze ustawione symetrycznie względem odpowiednich osi słupa.

# 2.5.1.5 Stopa kołowa

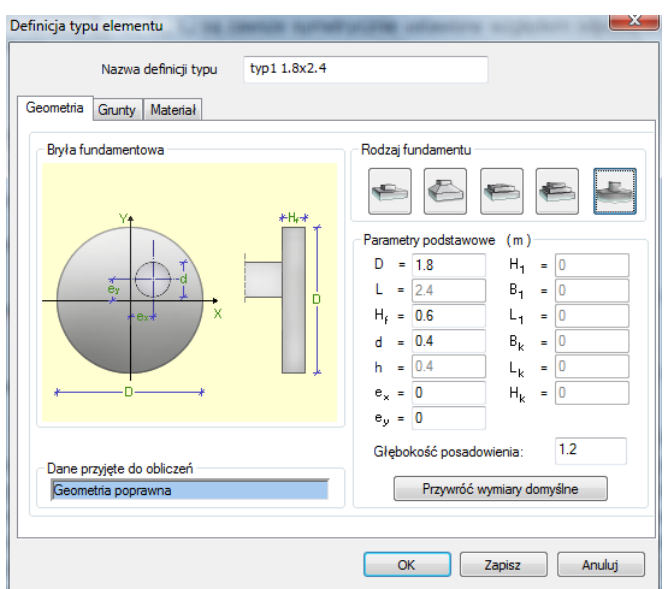

#### **Parametry podstawowe:**

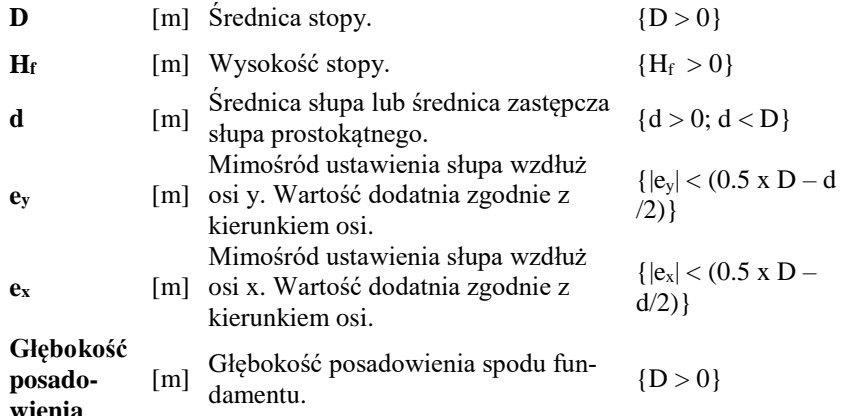

W ramach obliczeń fundamentu kołowego przewidziano możliwość mimośrodowego ustawienia na nim jedynie słupa okrągłego. W przypadku gdyby użytkownik projektował ustawienie na stopie kołowej słupa kwadratowego lub prostokątnego, zalecane jest podanie przy obliczeniach średnicy okrągłego słupa zastępczego o takiej samej powierzchni jak projektowany.

Prostokątna siatka zbrojeniowa stopy kołowej zaprojektowana jest w ten sposób, że jest ona niezależna od kierunku maksymalnego naprężenia pod fundamentem. Nie zachodzi więc konieczność regulowania ustawienia siatki względem maksymalnych sił, co pozwala na budowie uniknąć pomyłek w jej ułożeniu (dowolne obrócenie siatki w poziomie jej ułożenia nie powoduje obawy o niewłaściwe zazbrojenie bloku fundamentu).

Przy obliczeniach fundamentów zwłaszcza kołowych należy pamiętać, że blok fundamentu traktowany jest przez program jako bryła sztywna i obliczanie tym programem fundamentów okrągłych pod kominy lub zbiorniki okrągłe może prowadzić do niewłaściwych wyników (tu zalecany jest raczej program MES, np. Plato 4.0). Oczywiście w niektórych przypadkach takich fundamentów, a zwłaszcza w pewnym zakresie obliczeń, program może być wykorzystany jako pierwsze przybliżenie.

### <span id="page-10-0"></span>*2.5.2 Zakładka "Grunty"*

Zakładka **Grunty** pozwala na określenie podstawowych parametrów warstw geotechnicznych. Za pomocą przycisków Dodaj/Usuń dodajemy kolejną warstwę lub usuwamy zaznaczoną. W polu *Poziom wody gruntowej* można zdefiniować piezometryczny poziom wody gruntowej. Wartość 0.0 jest zarezerwowana dla warunków braku wody

#### Wiadomości ogólne

w zadaniu. W przypadku, gdy jedna z warstw poniżej fundamentu zostanie przedzielona zwierciadłem wody gruntowej, program podczas obliczeń sprawdzi zarówno część warstwy bez wody, jak i tę nawodnioną.

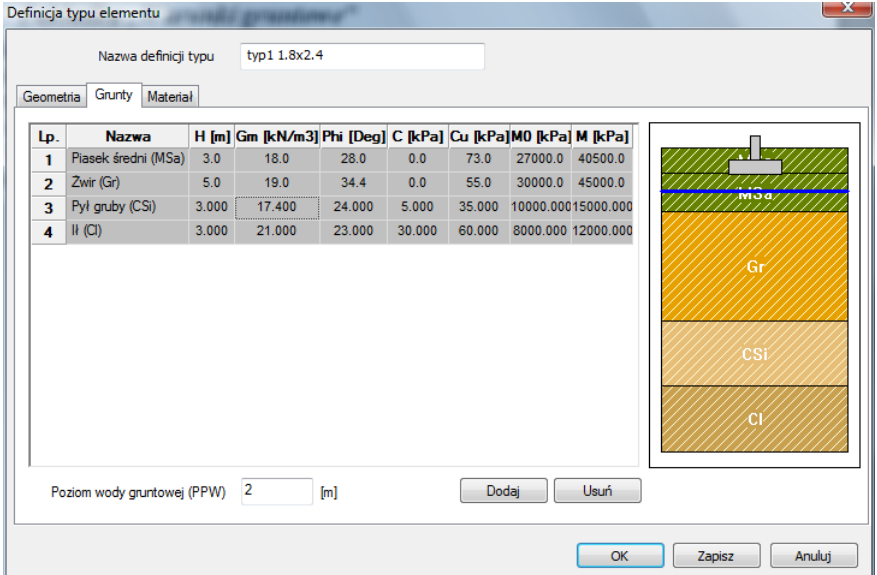

#### **Opis parametrów poszczególnych warstw gruntowych:**

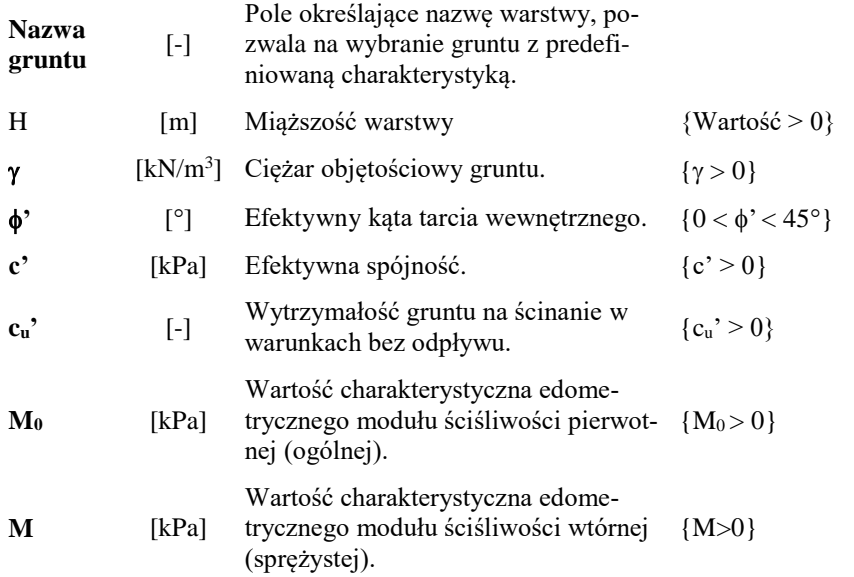

#### <span id="page-11-0"></span>*2.5.3 Zakładka "Materiał"*

Okno pozwalające na zdefiniowanie materiałów stopy fundamentowej, takich jak beton oraz stal zbrojeniowa. Dodatkowo określeniu w oknie podlega czas realizacji budynku oraz ciężar zasypki.

# Wiadomości ogólne

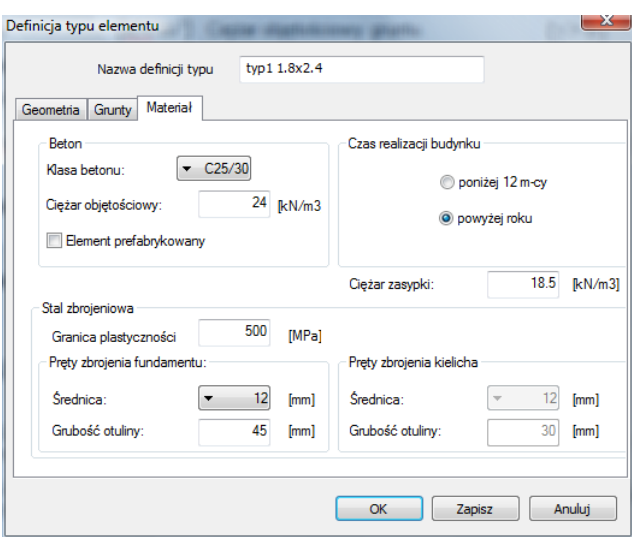

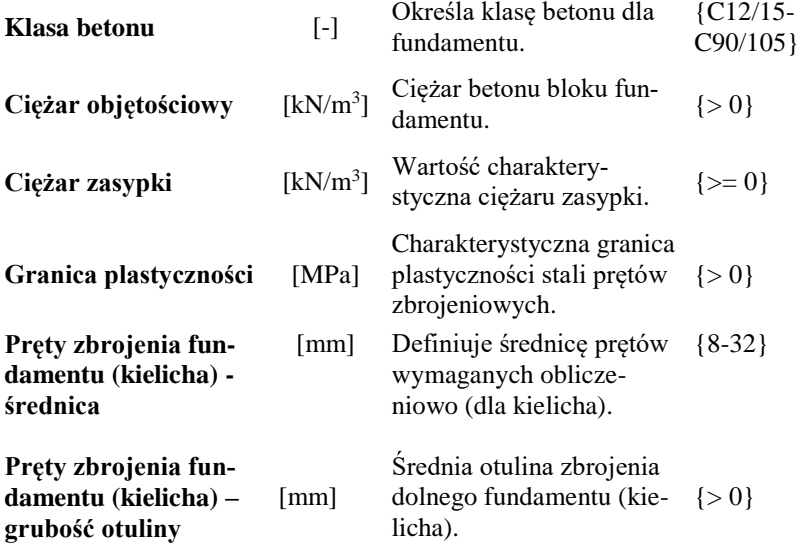

# <span id="page-12-0"></span>**2.6 WYWOŁANIE OBLICZEŃ**

Po obliczeniu statyki układu i zaznaczeniu wymiarowanego elementu naciskamy prawy klawisz myszki i wywołujemy poniższe menu kontekstowe:

| Vymiaruj element                                              |  | Informacja                                                                                                |
|---------------------------------------------------------------|--|----------------------------------------------------------------------------------------------------|
| Pokaż wskazane wartości<br>Pokaż wartości reakcji             |  | EuroStopa<br>Nazwa:EuroStopa<br>Wersia:1.0.0                                                              |
| Zapisz widok<br>X<br>Zablokuj widok<br>a<br>Standardowy widok |  | Producent:ArCADiasoft Chudzik sp. j.<br>Opis: Moduł do obliczania nośności stóp fundametowych wq EuroCode |

**Rys. 1.16 Wywołanie modułu EuroStopa**

Wywołanie funkcji wymiarującej możliwe jest w programie statycznym tylko wówczas, gdy program przełączony jest w tryb analizy wyników (zakładka *Wyniki*).

Wybierając opcję *EuroStopa* wywołujemy sprawdzanie nośności wybranej podpory wg *PN-EN 1997-1 Eurokod 7*.

# <span id="page-13-0"></span>3 SPRAWDZENIE NOŚNOŚCI PODPORY

Wybierając z menu opcję *EuroStopa* wywołujemy okno pośrednie *Ustawienie obliczeń do wymiarowania* (w którym wybieramy, na co ma być przeprowadzone wymiarowanie), a następnie okno dialogowe *Wymiarowanie fundamentu wg Eurokodu*, pozwalające zdefiniować dodatkowe parametry wymagane przy sprawdzaniu nośności.

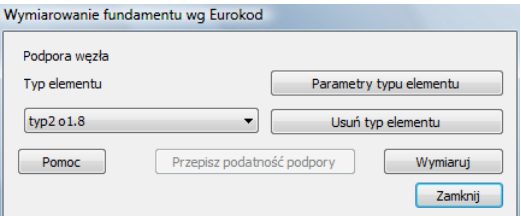

**Rys. 2.1 Okno główne modułu EuroStopa**

Okno informuje o numerze podpory, która będzie sprawdzana oraz pozwala na wywołanie definicji typu tej podpory *Parametry typu elementu*. Możliwa jest również zmiana przypisanej definicji typu na czas sprawdzenia za pomocą listy wyboru. Przycisk *Przepisz podatność podpory* pozwala na przepisanie wyliczonej podatności (opcja dostępna po wykonaniu obliczeń) do modelu ramy i wykorzystaniu jej w obliczeniach statycznych.

Podatność danej podpory wyznaczana jest dla podłoża warstwowego wg następujących reguł:

$$
k = \frac{\sum_{i=1}^{n} k(i) * h(i)}{\sum_{i=1}^{n} h(i)} * A_{stopy}
$$

gdzie:

i – numer kolejnej warstwy,

 $h(i)$  – miąższość warstwy "i",

Astopy – powierzchnia danej stopy,

k(i) – współczynnik podatności podłoża Winklera dla danej warstwy "i" wyznaczony ze wzoru wg Wiłuna<sup>1</sup> jak niżej:

$$
k(i) = \frac{E_0(i)}{w * \min(B, L) * (1 - v_0^2)}
$$

gdzie:

 $\overline{a}$ 

 $E_0(i)$  – jest modułem odkształcenia warstwy ściśliwej "i",

B i L – wymiary fundamentu w rzucie lub jego średnica,

 $v_0$  - jest współczynnikiem Poissona gruntu ściśliwego,

w – współczynnik zależny od kształtu podstawy fundamentu:

w = 0.79 dla stopy kołowej,  $w = 4$  dla ławy, dla pozostałych stóp: jeśli  $d_{iff} > 10$  to w = 2.12 jeśli  $d_{iff}$  < 10 to w =  $d_{iff}$  \* arc tan $(d_{iff})^2$ gdzie:

$$
d_{iff} = \max\left(\frac{B}{L}, \frac{L}{B}\right)
$$

### <span id="page-13-1"></span>**3.1 PARAMETRY TYPU ELEMENTU**

W oknie dialogowym *Wymiarowanie fundamentu wg Eurokodu* wybieramy z listy *Typ elementu* i przypisujemy je do wymiarowanej podpory. *Typ elementu* – jest to zbiór dodatkowych cech i własności przypisanych do podpory, które będą wpływać na jej sprawdzenie. Może to być typ istniejący, wybrany z listy, którego własności

<sup>1</sup> Wiłun Z., Zarys geotechniki, Wydawnictwa Komunikacji i Łączności, wydanie 4, Warszawa, 2000.

można poznać wybierając przycisk *Parametry typu elementu*. Istnieje możliwość modyfikacji już istniejących typów, poza typami predefiniowanymi (utworzonymi przez autorów programu), ale na ich bazie dopuszcza się tworzenie nowych typów o różniących się nazwach. Każdy nowy typ elementu musi posiadać swoją unikalną nazwę, po której będzie identyfikowany podczas wymiarowania.

<span id="page-14-0"></span>Aby zdefiniować własności nowego typu elementu po wybraniu opcji *Parametry typu elementu* nadajemy nową nazwę typu elementu. Okno *Definicja typu elementu* zostało opisane powyżej.

# **3.2 WYNIKI SPRAWDZANIA NOŚNOŚCI**

Wybranie przycisku *Wymiaruj* wywołuje uruchomienie obliczeń dla podpory. Wymiarowanie odbywa się dla wszystkich wybranych przypadków obciążeniowych.

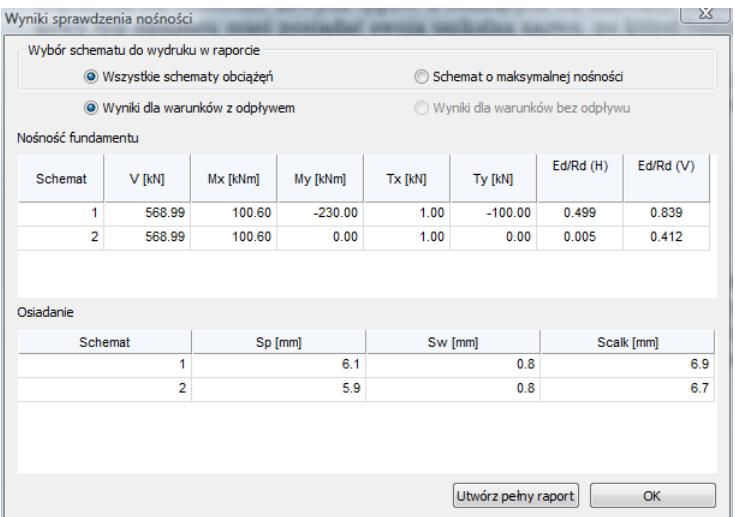

**Rys. 2.6 Okno sprawdzania nośności**

Okno *Wyniki sprawdzania nośności* poglądowo przedstawia rezultaty obliczeń zależnie od wyboru, dla wszystkich wybranych schematów obciążeń bądź dla schematu dającego ekstremalne wykorzystanie nośności.

Wyświetlone rezultaty dotyczą sprawdzenia warstwy bezpośrednio pod fundamentem. Wyniki dla warstw kolejnych są zawarte w raporcie szczegółowym. Kolumny E<sub>d</sub>/R<sub>d</sub> (H), E<sub>d</sub>/Rd (V) w części dotyczącej nośności odpowiadają wykorzystaniu nośności na przesuw (H) oraz nośności na przebicie/wypieranie (V).

Obliczenia i wyniki dla warunków "z odpływem" przeprowadzane i wyświetlane są zawsze. Jeżeli spójność efektywna danej warstwy będzie większa od 5 kPa (c' > 5.0 kPa) i będzie znajdowała się poniżej zwierciadła wody gruntowej, będą przeprowadzone także obliczenia dla warunków *"bez odpływu"*.

Wybór przycisku *Utwórz pełny raport* powoduje wygenerowanie pełnego raportu z przebiegu obliczeń sprawdzania nośności pręta w formacie *RTF.*

<span id="page-14-1"></span>Wybranie przycisku *OK* powoduje powrót do okna dialogowego *Wymiarowanie stopy***.** 

# **3.3 PEŁNY RAPORT WYMIAROWANIA**

.

Pełny raport zawiera większość pośrednich wyników potrzebnych do określenia nośności podpory. Pełny raport jest tworzony zależnie od wyboru w oknie dla schematu ekstremalnego, bądź dla wszystkich dostępnych schematów obciążeń. Utworzenie raportu następuje po wyborze przycisku *Utwórz pełny raport* w oknie dialogowym *Wyniki sprawdzania nośności.*

## <span id="page-15-0"></span>*3.3.1 Przykładowy raport z wymiarowania*

# **Raport wymiarowania stopy fundamentowej wg PN-EN 1997-1 Eurokod 7 do programu Rama3D/2D:**

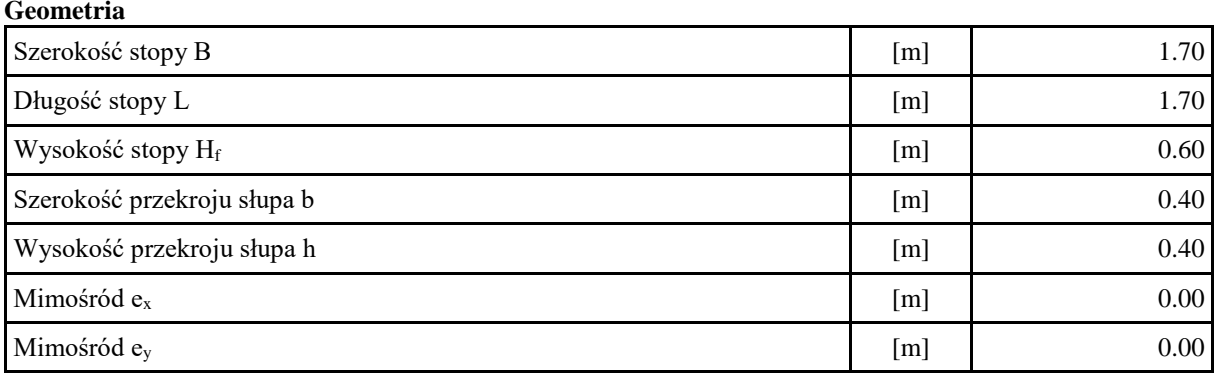

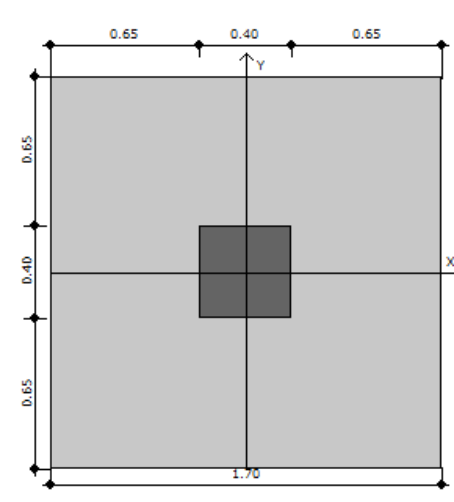

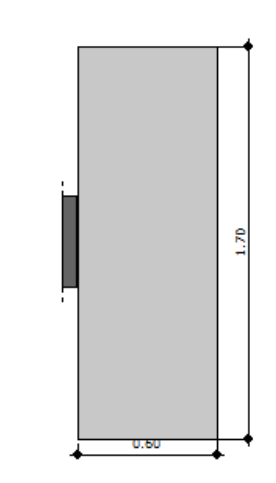

#### **Materiały**

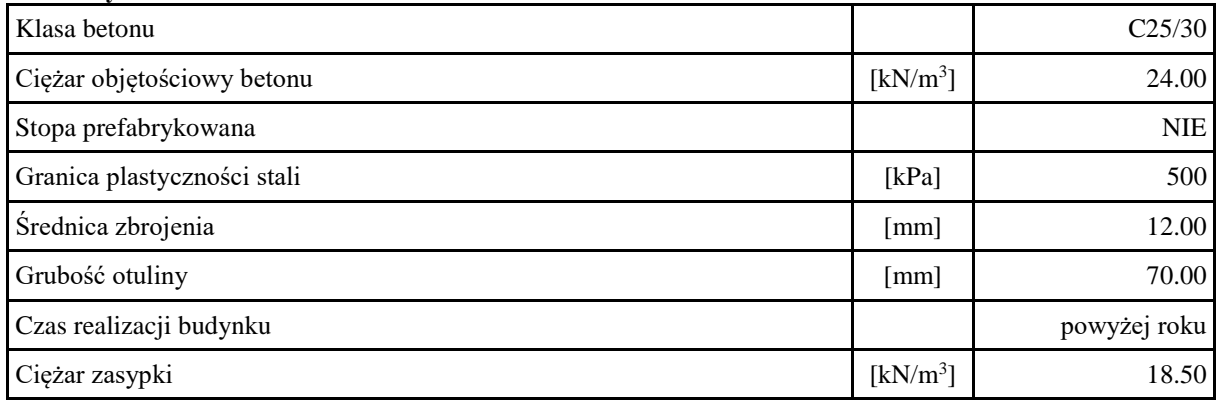

#### **Warunki gruntowe**

#### Sprawdzenie nośności podpory

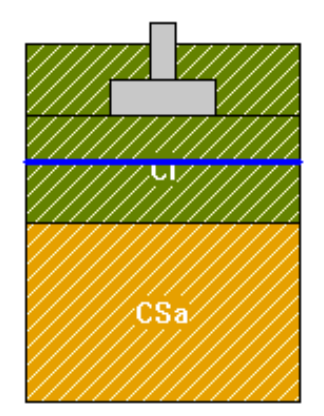

#### **Legenda:**

- Warstwa Numer porządkowy
- Nazwa Nazwa warstwy
- H Miąższość
- Ciężar właściwy
- c' Spójność efektywna
- c<sup>u</sup> Wytrzymałość na ścinanie
- $\phi$ '- Efektywny kąt tarcia wewnętrznego
- M Moduł sprężystości
- M<sup>o</sup> Moduł sprężystości pierwotnej

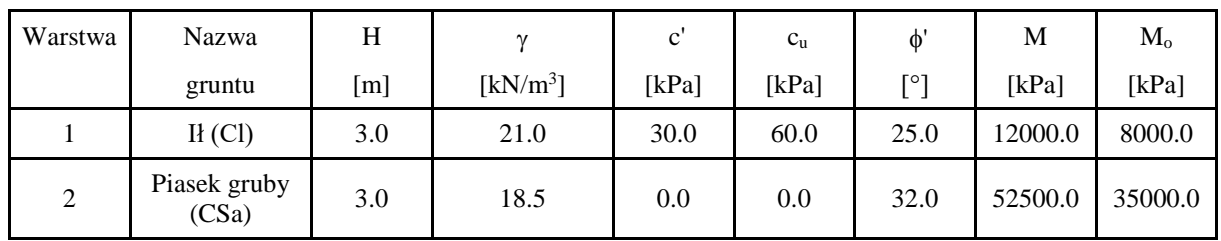

#### **Stan graniczny nośności (GEO)**

Podejście obliczeniowe DA2

 $\gamma_{G,niekorzystne} = 1.35, \gamma_Q = 1.50$ 

 $\gamma_R = 1.4 - cz$ ęściowy współczynnik bezpieczeństwa dla oporu granicznego na wyparcie

 $\gamma_{R,h} = 1,1 -$  częściowy współczynnik bezpieczeństwa dla oporu granicznego na ścięcie gruntu pod fundamentem

Głębokość posadowienia  $h_f = 1.20$  m

#### **Schemat nr 8**

#### **Sprawdzenie nośności podłoża na wyparcie gruntu spod fundamentu.**

Warunki "z odpływem" Dodatkowe obciążenia podłoża:

Ciężaru fundamentu (całkowity):

$$
G_{fk} = V_f \cdot \gamma_f = 1.73 \cdot 24.00 = 41.6 \text{ [kN]}
$$

Ciężar gruntu nad fundamentem:

$$
G_k = 32.08 \, \text{[kN]}
$$

Obliczeniowa wartość obciążenia podłoża:

$$
V_d = N_d + \gamma_{G, \text{niekomystne}} \left( G_{fk} + G_k \right) = 531.99 + 1.35 \cdot (41.62 + 32.08) = 631.48 \text{ [kN]}
$$

Obciążenia przekazywane na podłoże (charakterystyczne, wartości momentów bez uwzględnienia nieosiowego działania sił pionowej):

$$
V_k = N_k + G_{fk} + G_k = 420.33 + 41.62 + 32.08 = 494.02 \text{ [kN]}
$$
  
\n
$$
M_{Bk} = M_{OB,k} + H_{Bk} \cdot h = 0.05 + 15.65 \cdot 0.60 = 40.42 \text{ [kNm]}
$$
  
\n
$$
M_{Lk} = M_{OLk} + H_{Lk} \cdot h = 61.91 + 29.97 \cdot 0.60 = 79.90 \text{ [kNm]}
$$
  
\n
$$
H_k = \sqrt{H_{Bk}^2 + H_{Lk}^2} = \sqrt{15.65^2 + 29.97^2} = 33.81 \text{ [kN]}
$$

Mimośród obciążeń:

$$
e_B = \frac{M_{Bk} - e_{OB} - N_{G\_Qk}}{V_k} = \frac{40.42 - 0.00 - 420.33}{494.02} = |0.08| < 0.3 - B = 0.51 \, \text{[m]}
$$

Warunek spełniony

$$
e_{L} = \frac{M_{Lk} + e_{OL} \cdot N_{G\_Q,k}}{V_{k}} = \frac{79.90 + 0.00 \cdot 420.33}{494.02} = |0.16| < 0.3 \cdot L = 0.51 \, [\text{m} \, ]
$$

Warunek spełniony

Sprowadzone wymiary fundamentu

$$
B'=B-2 \cdot e_B = 1.70-2 \cdot 0.08 = 1.54 \, [m]
$$
  

$$
L'=L-2 \cdot e_L = 1.70-2 \cdot 0.16 = 1.38 \, [m]
$$
  

$$
A'=B' \cdot L'=1.54 \cdot 1.38 = 2.11 \, [m^2]
$$

Jednostkowy opór graniczny podłoża

$$
\frac{R_{k}}{A'} = c' \cdot N_{a} \cdot b_{a} \cdot s_{a} \cdot i_{a} + g' \cdot N_{q} \cdot b_{q} \cdot s_{q} \cdot i_{a} + 0.5 \cdot \gamma' \cdot B' \cdot N_{\gamma} \cdot b_{\gamma} \cdot s_{\gamma} \cdot i_{\gamma} = 30.00 \cdot 20.72 \cdot 1.00 \cdot 1.52 \cdot 0.91 + 25.20 \cdot 10.66 \cdot 1.00 \cdot 1.47 \cdot 0.92 + 0.5 \cdot 21.00 \cdot 1.54 \cdot 9.01 \cdot 1.00 \cdot 0.67
$$
  
. 0.87 = 1309.39 [kPa]

q – naprężenie w gruncie (obok fundamentu) w poziomie posadowienia (całkowite)

$$
R_d = \frac{R_k}{\gamma_R} = \frac{2769.19}{1.40} = 1977.99 \left[ kN \right]
$$

Warunek obliczeniowy:

$$
V_{d} = 631.48 < R_{d} = 1977.99kN
$$

Warunek nośności na wyparcie spełniony.

# **Sprawdzenie stanu granicznego na ścięcie gruntu w poziomie posadowienia:**

gdzie:

H<sup>d</sup> – wartość obliczeniowa siły poziomej przekazywanej przez fundament na grunt,

 $R_d$  – opór graniczny podłoża pod fundamentem na ścięcie,

 $R_{p,d}$  – opór graniczny podłoża na przesunięcie fundamentu, przyjęto = 0,0

Wartość obliczeniowa oporu granicznego gruntu pod fundamentem

Warunki "z odpływem"

$$
Rd = min \begin{pmatrix} r_k & \tan\left(-\delta_k\right) \\ r_{Rh} & r_{Rh} \end{pmatrix}, \quad 0.4 \cdot V_d \quad \begin{aligned} & \text{min} \begin{pmatrix} 494.02 \cdot 0.47 \\ 1.10 \end{pmatrix}, \quad 0.4 \cdot 631.48 \quad \end{aligned} \begin{bmatrix} 209.42 \text{ [kN]} \end{bmatrix}
$$
\n
$$
H_d = 47.91 \le R_d = 209.42 \text{ [kN]}
$$

Warunek nośności na ścięcie spełniony.

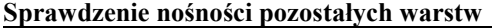

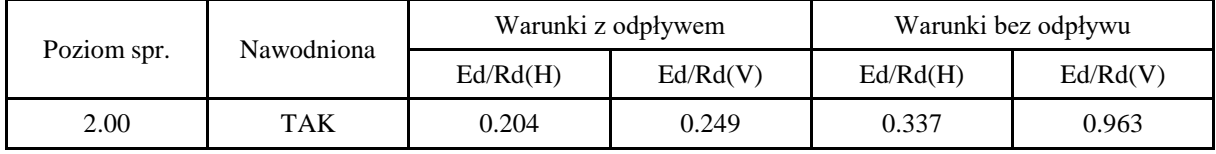

Sprawdzenie nośności podpory

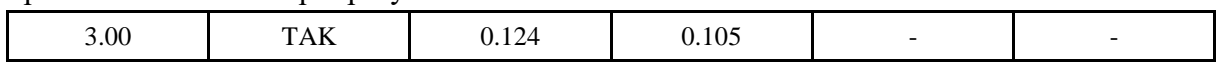

#### **Sprawdzenie stateczności fundamentu (EQU):**

Oznaczenia:

- std - oddziaływania stabilizujące

- dst - oddziaływania destabilizujące

Współczynniki częściowe do oddziaływań:

 $\gamma_{\text{G, dst}} = 1.10$ 

 $\gamma_{\rm G, stb} = 0.90$ 

 $\gamma_{Q, \, \text{dst}} = 1.50$ 

 $M_{B,dot} = 59.09 \leq M_{B,sub} = 508.57 \left[ kNm \right]$  $M_{L,dst} = 114.13 \le M_{L,sb} = 508.57 \left[ kNm \right]$ 

Warunek stateczności spełniony.

#### **Sprawdzenie przebicia fundamentu:**

Wymiary obwodu kontrolnego:

$$
b_r = 2.50 \, [m]
$$

$$
b_p = 2.50 \, \text{m} \, \text{]}
$$

Nośność na przebicie spełniona, obwód krytyczny poza stopą.

#### **Położenie wypadkowej sił** Schemat nr 8

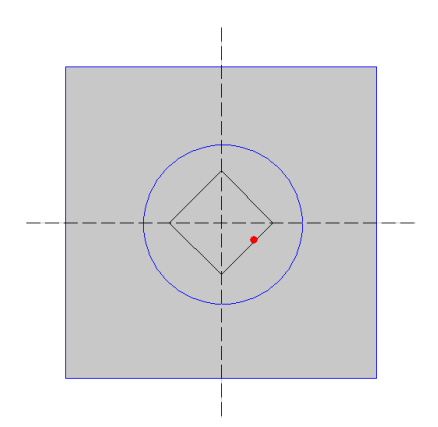

#### **Wymiarowanie zbrojenia**

Zbrojenie potrzebne dla schematu nr 8

 $A_B = 2.00$  cm<sup>2</sup>/mb

 $A_{L} = 2.00 \text{ cm}^{2}/\text{mb}$ 

Minimalne zbrojenie konstrukcyjne dla fundamentu wynosi:  $A_k = 7.07$  cm<sup>2</sup>/mb

W kierunku y (B) przyjęto fi = 12.0 mm w rozstawie  $s_1 = 16.4$  cm  $A_{s1} = 7.32$  cm<sup>2</sup>/mb W kierunku x (L) przyjęto fi = 12.0 mm w rozstawie  $s_2 = 16.4$  cm  $A_{s2} = 7.32$  cm<sup>2</sup>/mb

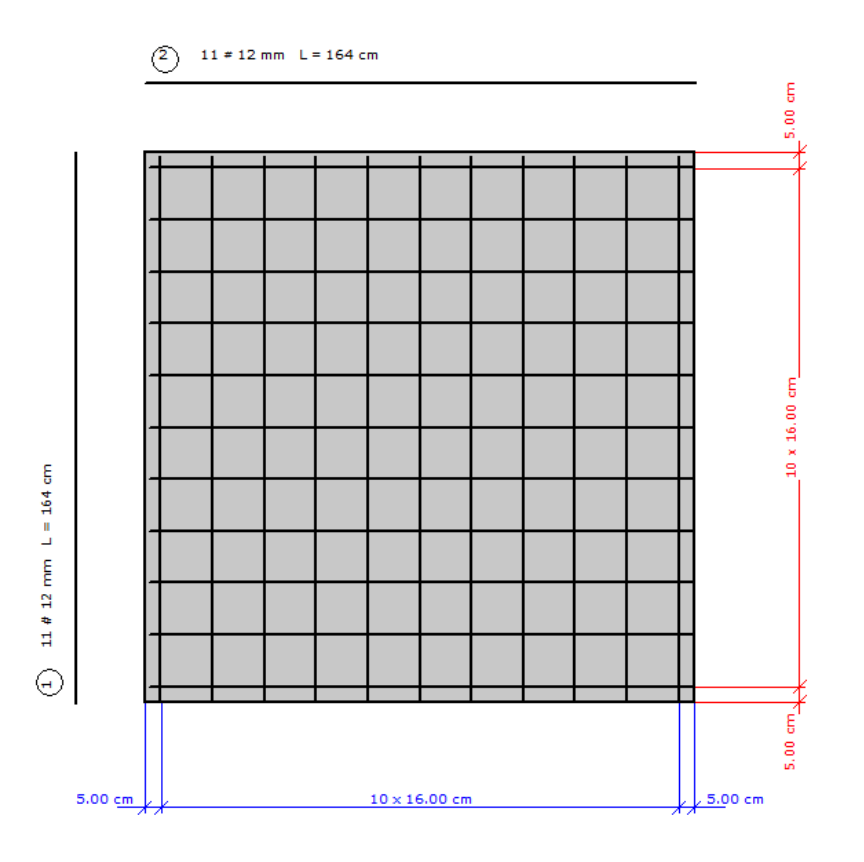

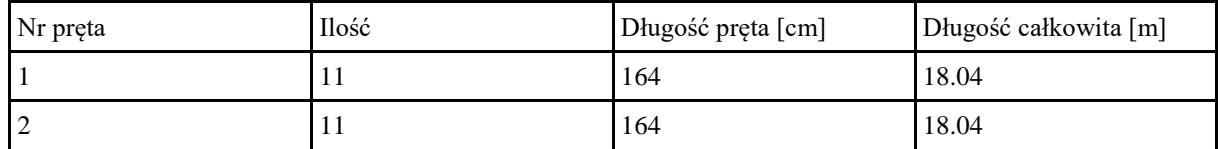

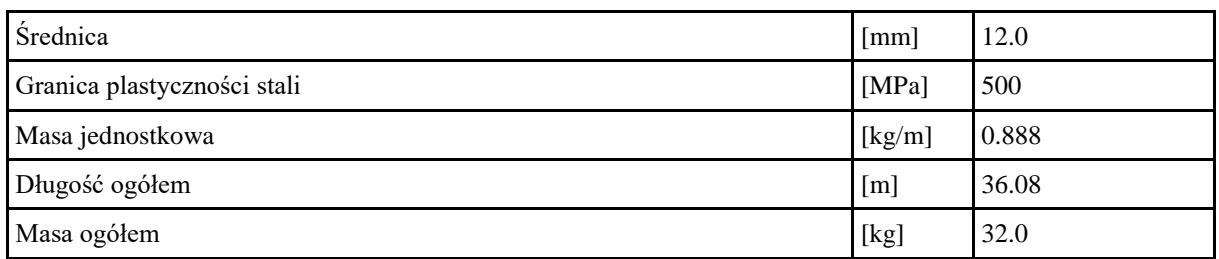

#### **Osiadanie fundamentu**

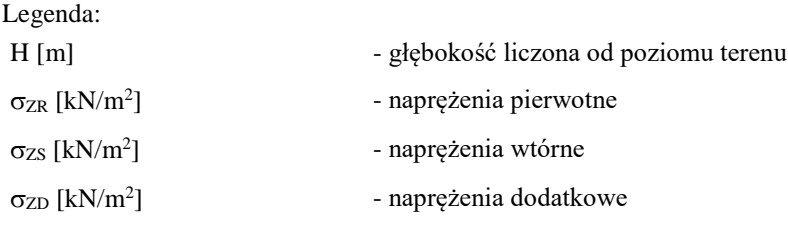

#### **Schemat nr 8**

Osiadania pierwotne = 1.939 cm Osiadania wtórne = 0.224 cm Osiadania całkowite = 2.163 cm Tangens kąta nachylenia względem osi X = 0.00877

#### Sprawdzenie nośności podpory

Tangens kąta nachylenia względem osi Y = -0.00444

Przechyłka = 0.00983 rad

Warunek naprężeniowy

$$
0.2 \cdot \sigma_{\text{g}} = 0.2 \cdot 73.18 = 14.64 \geq s_{\text{g}} = 13.14 \left[ kN/m \right]^{2}
$$

Głębokość, na której zachodzi warunek wytrzymałościowy = 5.30 m

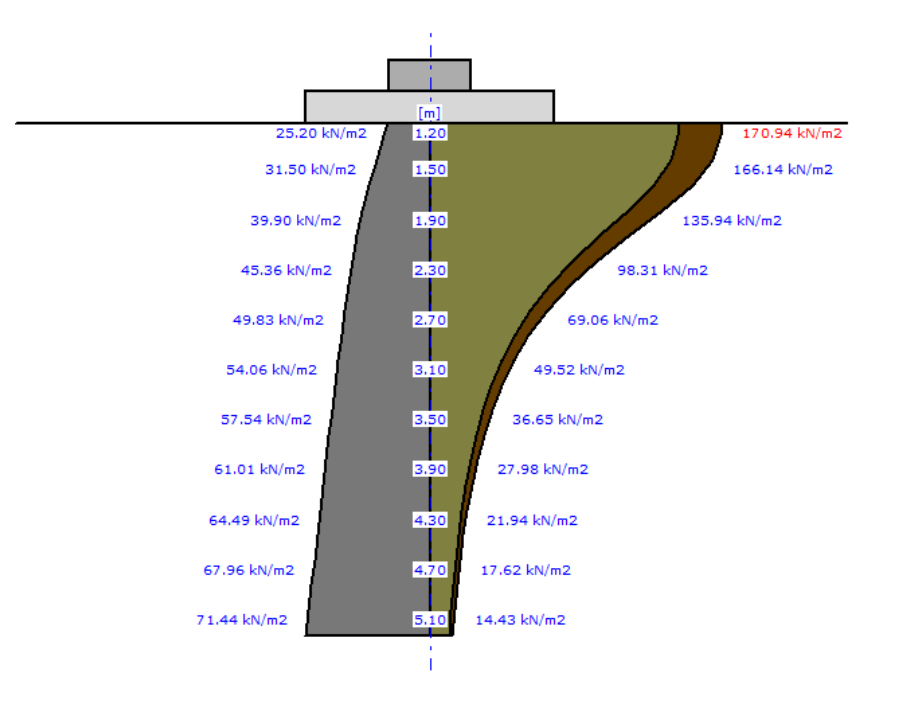

#### **Tabela z wartościami:**

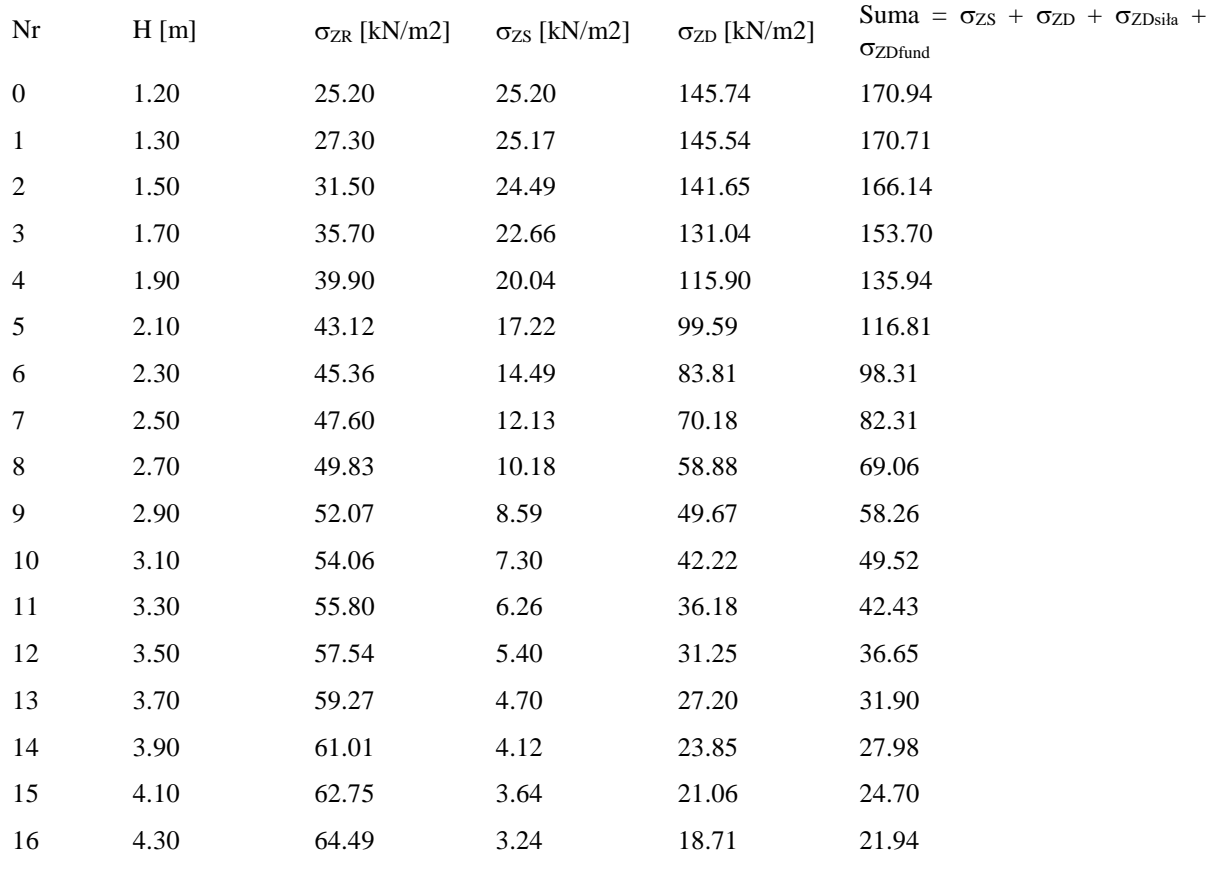

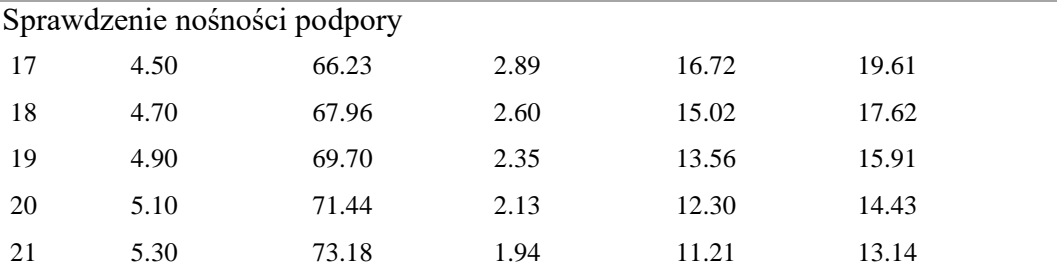